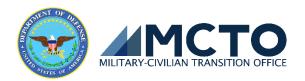

## O How to Access the LMS:

- Visit <a href="https://www.tapevents.mil/courses">https://www.tapevents.mil/courses</a>
   Note: for best browser performance, please use Google Chrome or Firefox.
- Select "Get Started" to start a course.
- To begin the course, select the user type and complete the fields below.
  - SERVICE MEMBER: Register for a course using your CAC or entering your DOD ID and ALL
    the required information to receive credit. Failure to do so will result in no credit for
    course completion.
  - OTHER USERS: Choose the appropriate user type, complete the course registration to enter the course.
- A registration confirmation will be sent to the email provided. If you need to leave the course and resume at a later time, use the direct link provided in the email or re-enter your details exactly as you entered them on your first visit.

## Curriculum Currently Available:

- DoD Managing Your (MY) Transition
- DoD Military Occupational Codes (MOC) Crosswalk
- DoD Financial Planning for Transition
- Education Track: DoD Managing Your (MY) Education
- VA Benefits & Services
- DOL Employment Fundamentals of Career Transition
- Employment Track: DOL Employment Workshop
- Vocational Track: DOL Career and Credential Exploration
- Entrepreneurship Track: SBA Boots to Business
- Military Life Cycle courses
- Federal Hiring

## How Service member online course completion is validated:

- Upon successful completion of the course, a personalized certificate is generated for the first and last name specified in this form, and sent to the email address indicated.
- SERVICE MEMBER: Upon course completion, if the course is tied to their Electronic Data Interchange Personal Identified (EDIPI) number associated with their Common Access Card (CAC), their completion certificate is indicated on the eForm DD 2648 after approximately 30 days.